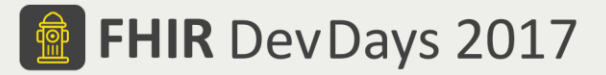

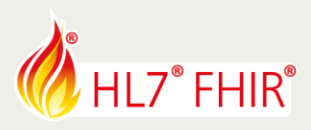

## **Exercises**

# **Test Driven Development II - Advanced**

## **03 - FHIR Client (Peer-to-Peer)**

Track lead: Richard Ettema

During this hands-on session of the Test Driven Development I - Intro tutorial we will explore FHIR Client or Peer-to-Peer testing capabilities within the Touchstone Project environment. This exercise examines a series of TestScripts that each focus on a single FHIR operation (create, update, read, history, vread, search and delete) where the FHIR Client system is external to Touchstone.

#### *\*TestScripts for this exercise are in the FHIR3-0-1-DevDays17/TDD-2-Advanced/03-FHIRClient Test Definitions.*

*Related online document: [https://touchstone.aegis.net/touchstone/TouchstoneUserGuide#page=18,](https://touchstone.aegis.net/touchstone/TouchstoneUserGuide#page=18) Section 'Client-side (Peer-to-Peer) Testing'.*

### **TestScripts**

All TestScripts for this exercise: *Features*

- Use the Patient resource type
- Define and use a single Origin and Destination FHIR system
- Where appropriate, Touchstone is used to initiate read or search operations for validation
- Use the FHIR resource base profiles; *asserts invoke the FHIR Validation Engine using profiles*
- $\div$  Use both static and dynamic variables
- Use Rules and Rulesets that support complex asserts for conditional FHIR specification features

#### **TDD-2-Adv-03-FHIRClient-01a-patient-create-client-id-[xxx]**

Test an external FHIR Client creating a static Patient fixture containing a client-assigned resource id.

#### **TDD-2-Adv-03-FHIRClient-01b-patient-create-server-id-[xxx]**

Test an external FHIR Client creating a static Patient fixture that generates a server-assigned resource id.

#### **TDD-2-Adv-03-FHIRClient-02-patient-update-[xxx]**

Test an external FHIR Client updating a known Patient resource; the resource id is entered in the Test Setup.

#### **TDD-2-Adv-03-FHIRClient-03-patient-read-[xxx]**

Test an external FHIR Client reading a known Patient resource; the resource id is entered in the Test Setup.

#### **TDD-2-Adv-03-FHIRClient-04-patient-history-[xxx]**

Test an external FHIR Client retrieval of a known Patient's history; the resource id is entered in the Test Setup.

#### **TDD-2-Adv-03-FHIRClient-01a-patient-search-[xxx]**

Test an external FHIR Client search of Patient resources; the search parameters are entered in the Test Setup.

#### **TDD-2-Adv-03-FHIRClient-01a-patient-delete-[xxx]**

Test an external FHIR Client delete of a known Patient resource; the resource id is entered in the Test Setup.

Have fun, and remember to ask questions if you need help!

© Furore Health Informatics 2014 – 2017 © AEGIS.net, Inc. 2017

FHIR is the registered trademark of HL7 and is used with the permission of HL7.

The Flame Design mark is the registered trademark of HL7 and is used with the permission of HL7.

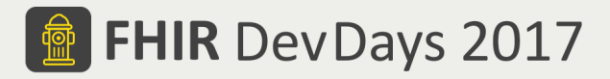

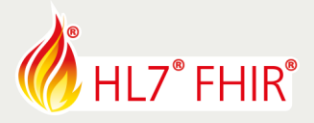

## **Exercises**

# **Test Driven Development II - Advanced**

**03 - FHIR Client (Peer-to-Peer)**

Track lead: Richard Ettema

# **Key Concept: FHIR Client Test Setup**

- **An Origin as well as a Destination FHIR system must now be selected**
- **There may be additional items to select or fill-in; i.e. dynamic variables**
- **FHIR Client systems that are not publicly accessible (internet) will require the use of USER\_KEY or ORG\_KEY**

## **Key Concept: TestScript Dynamic Variables**

 **A TestScript variable definition without an expression and source must have its value dynamically assigned (prompted for) by the FHIR Test Engine before the TestScript is executed**

## **K** Key Concept: USER KEY and ORG KEY (Special) Placeholders

- **USER\_KEY and ORG\_KEY may be used to assist Touchstone in identifying the external FHIR Client system(s) used in a test execution.**
- **They MUST be used when a FHIR Client system is not publicly accessible; e.g. when the FHIR Client system sits behind a firewall or proxy, or may only have a locally assigned IP address.**
- **The USER\_KEY value is found on the My Placeholders page accessed from your user's "\${} My Placeholders" menu item.**
	- o **The value may be regenerated as a randomly generated alphanumeric 20-character string**
	- o **The value may be entered manually**
	- o **When saved (updated), the value will be verified as unique among all existing Touchstone users**
- **The ORG\_KEY value is found on the My Placeholders page accessed from your user's "\${} My Placeholders" menu item, or on your Edit Organization page.**
	- o **The value may be regenerated as a randomly generated alphanumeric 20-character string**
	- o **The value may be entered manually**
	- o **When saved (updated), the value will be verified as unique among all existing Touchstone organizations**

© Furore Health Informatics 2014 – 2017 © AEGIS.net, Inc. 2017

FHIR is the registered trademark of HL7 and is used with the permission of HL7.

The Flame Design mark is the registered trademark of HL7 and is used with the permission of HL7.